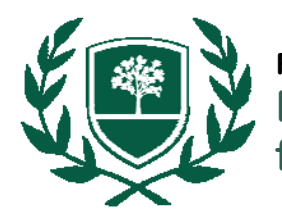

## **1. What is a peer-reviewed article?**

In order for an article to be published in some scholarly journals, it must go before a panel of experts who critically evaluate the article to make sure its research is sound. This process helps ensure that the journal is only publishing truly solid scholarship. The negative effect is that this process takes time, and peer‐reviewed articles are not as timely as news articles can be.

# **2. How do I tell if my article is peer-reviewed?**

- Most databases now allow you to **filter your results** by "peer‐reviewed" so only those articles appear. Look for that option in the advanced search options of the databases.
- To be absolutely sure, you can search for the journal in **Ulrich's Periodical Directory**. Look for the black book icon.
- The most commonly found "signs" of a peer-reviewed article is that it has a detailed list of references, an abstract, and authors' names are followed by their credentials. They are also usually about 10 pages or more in length and written in scholarly or technical language.

## **3. Where can I find peer-reviewed articles for Biology?**

- Begin at www.rbc.edu/library and click **Articles** > **Biology & Environmental Science.**
- The best databases or journal websites to search are:
	- **ProQuest Science Databases:** Some abstracts. Use the full‐text online journal locator to see if article is available via another database. If not, request it through Interlibrary Loan.
	- BioOne: All journals are peer-reviewed and contain latest research in biological sciences.
	- **Science/Nature:** Two peer-reviewed journals w/ articles in many branches of science.
	- **Environment Complete/GreenFILE:** Environmental issues.
- Remember to limit your search to only peer‐reviewed articles! Both EBSCO and ProQuest have a checkbox that, if you select it, will only show articles from peer‐reviewed journals.

## **4. What if I need the full-text, and the database doesn't have it?**

- First, always double‐check using the "citation linker" in the **full‐text online journal locator** (linked at the bottom of the Databases page) to see if another database has the article you need.
- Otherwise, request the article through **Interlibrary Loan**. Use the request form on this page: http://www.rbc.edu/library/forms/loanform.htm. Be sure to enter in as much information as you can, especially volume, issue (if it has one), and page numbers.
- Check your email! We send articles electronically via your RBC email account.

#### **LIBRARIANS ARE HERE TO HELP! library@rbc.edu | 804-862-6226**